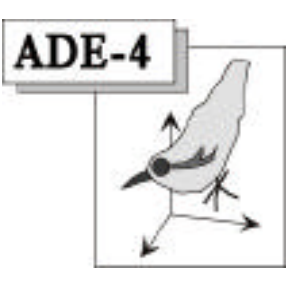

# L'interface MetaCard

## (MacOS)

J. Thioulouse & D. Chessel

### Résumé

A partir de 2001 le logiciel ADE-4 est disponible avec une interface réécrite avec le logiciel MetaCard® 2.3. La fiche donne l'information minimale pour implanter cette interface sur une version déjà installée ou débuter avec la nouvelle version. Cette mise-à-jour permet l'utilisation du logiciel à partir d'un serveur.

#### Plan

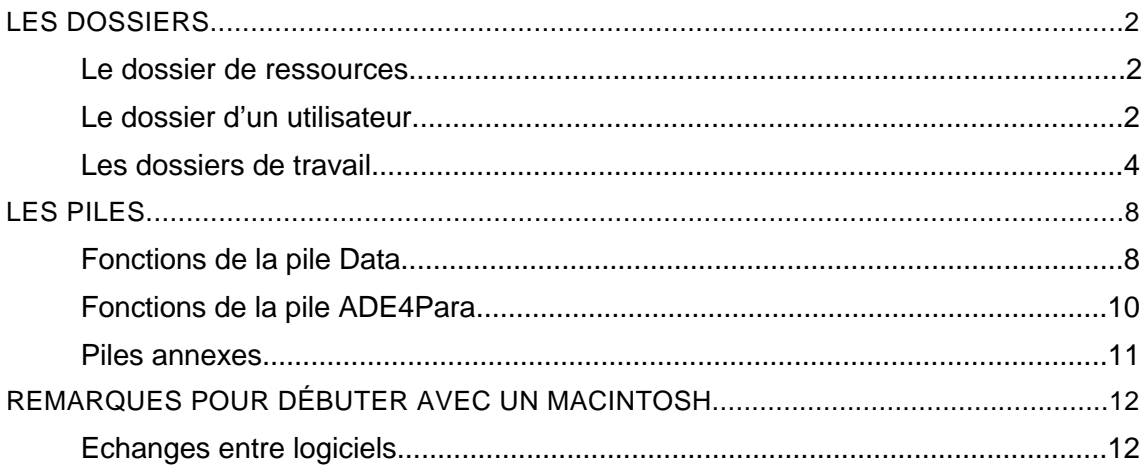

### Les dossiers

### Le dossier de ressources

Pour utiliser la version 2001 d'ADE-4, vous disposez de l'accès à un dossier de ressources. Les ressources du logiciel ADE-4 sont un ensemble de dossiers et de fichiers non modifiables par l'utilisateur, résidants sur sa machine ou sur un serveur. Les ressources sont dans un dossier portant un nom quelconque. Par défaut, après une installation à partir du CD-ROM, il s'appelle **Ade4Tools**.

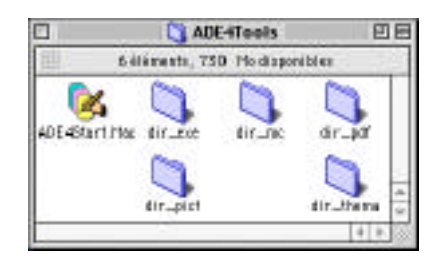

*Le dossier des ressources.*

Si le dossier des ressources est installé sur votre machine, vous devez connaître son emplacement sur le disque. Pour une installation en réseau vous devez monter le volume AppleShare du serveur sur le bureau avec le Sélecteur :

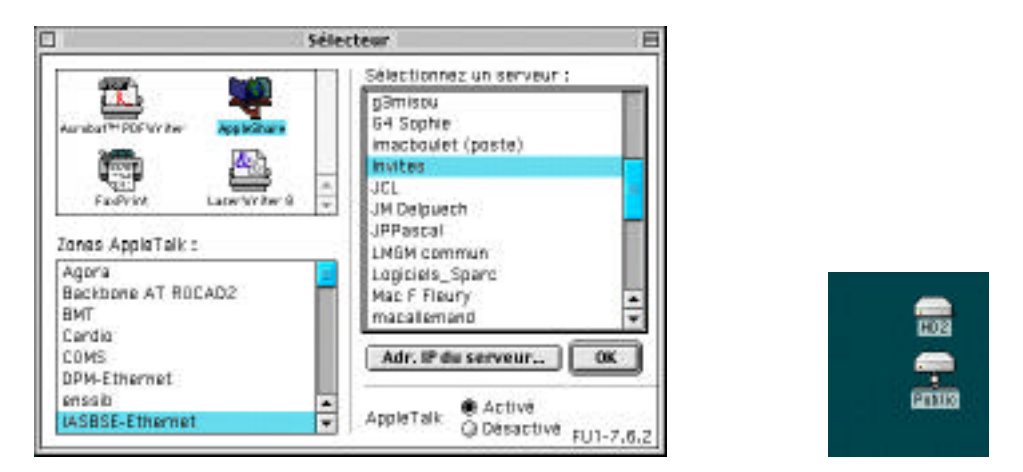

**ADE4Start.Mac** est le programme de démarrage de l'interface l'interface (exécutable MetaCard libre de droits). **dir\_exe** contient les modules exécutables, **dir\_mc** contient les piles de l'interface et des fichiers utilitaires, **dir\_pdf** contient les fiches de documentation des modules en format PDF, **dir thema** contient les fiches de documentation thématique en format PDF, **dir bmp** contient des images de fonds de cartes (dossier facultatif sous Windows) et **dir** pict contient des images de fonds de cartes (dossier facultatif sous MacOS). Plusieurs utilisateurs d'une même machine et/ou plusieurs machines connectées à un même serveur peuvent utiliser le même dossier de ressources sans interaction.

Le dossier d'un utilisateur

Il porte un nom quelconque. Supposons qu'un utilisateur s'appelle *Nicolas*. Son dossier contient initialement un seul fichier obligatoire, ADE4Para.mc. Ce fichier contient les paramètres propres à l'utilisateur (dossier de travail, etc.) :

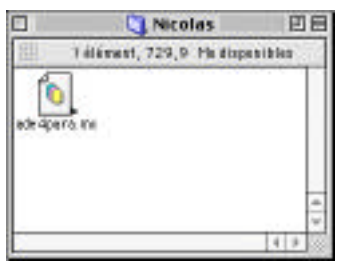

Remarque : le dossier des ressources est celui qui contient le programme Ade4Start.Mac. Le dossier utilisateur est celui qui contient un fichier Ade4Para.mc. Pour une version personnelle, ces deux dossiers peuvent être les mêmes.

Ouvrir le fichier ADE4Para.mc avec le programme ADE4Start.Mac. Un double clic sur ADE4Start.Mac ne sert à rien. On peut glisser-déposer l'icône de ADE4Para.mc sur ADE4Start.Mac, ou bien double-cliquer sur ADE4Para.mc.

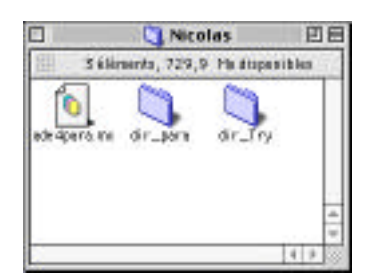

Un dossier Dir\_Try a été créé pour contenir les dossiers de travail des jeux d'essais de la pile Data. L'interface affiche le nom du dossier de travail en cours :

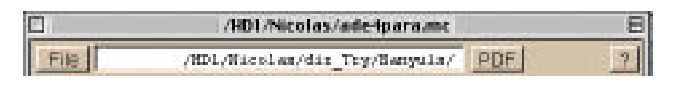

Utiliser le bouton PDF pour enregistrer l'adresse du logiciel Acrobat Reader (fiches de documentation).

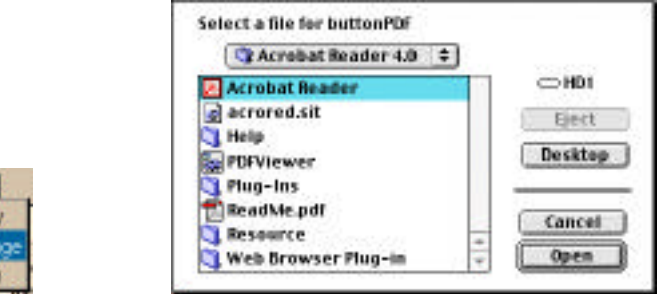

La navigation entre les piles se fait par un clic sur la figure de l'oiseau (Sitelle) :

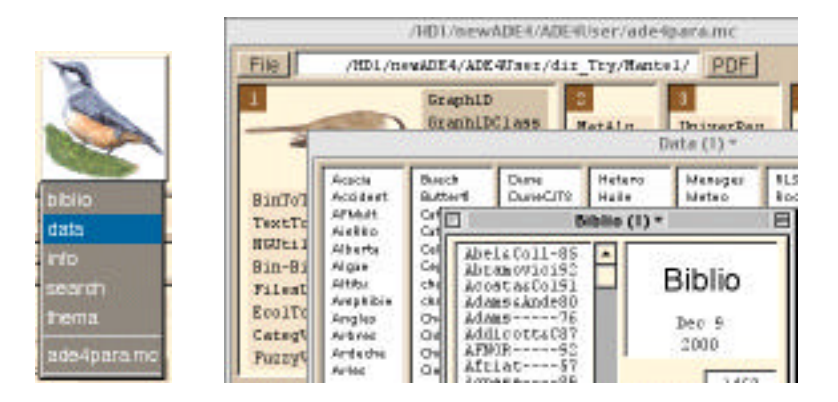

### Les dossiers de travail

Tout dossier de la machine peut être un dossier de travail de l'utilisateur *Nicolas*. Ajouter dans son dossier utilisateur un dossier Exo1. Retourner dans l'interface et choisir ce dossier comme dossier de travail :

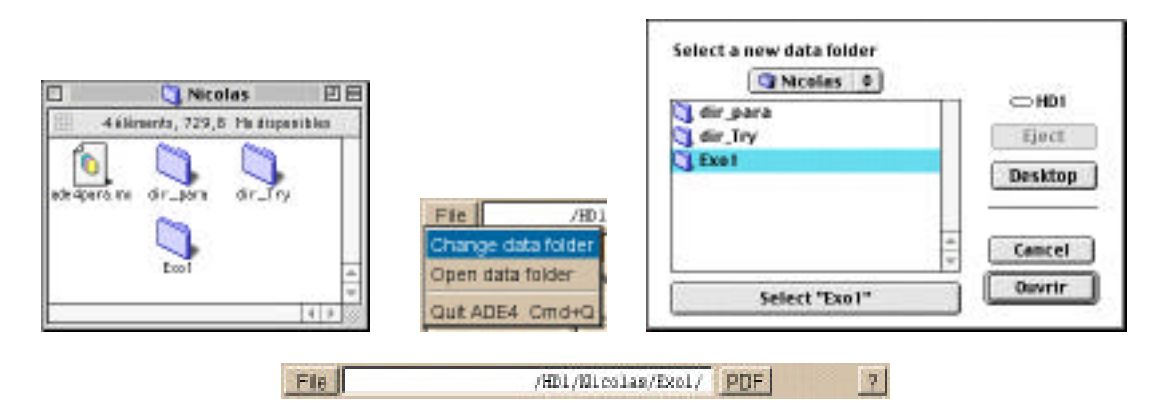

Les fonctions de l'interface porteront sur ce dossier jusqu'à ce que le paramètre soit changé. Les modules exécutables ouvrent leur boîte de dialogue sur ce dossier, lisent et écrivent dans ce dossier. Le dossier Exo1 de Nicolas est vide. Ajouter deux fichiers Excel contenant les matrices de distances :

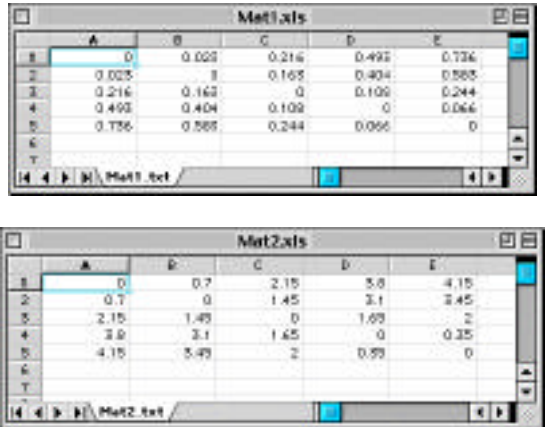

Source : Manly, B.F. (1994) Multivariate Statistical Methods. A primer. Second edition. Chapman & Hall, London. p.73. On veut faire le test de Mantel entre ces deux matrices.

Les modules d'ADE-4 ne travaillent pas directement sur des feuilles Excel. Les sauvegarder dans le format Texte (séparateur : tabulation) :

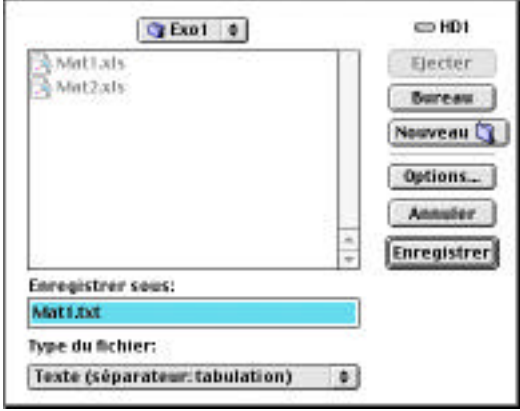

**Attention** à la marque du point décimal. Par défaut, sur un Macintosh muni d'un système français, c'est une **virgule**, alors que les modules d'ADE-4 utilisent le **point**. Il faut donc modifier la marque du point décimal (avec le Tableau de bord "Nombres"), ou bien remplacer les virgules par des points dans les fichiers textes.

Les modules d'ADE-4 ne travaillent pas directement sur des fichiers Texte. Les transformer par le module TextToBin. Le module est lancé avec l'option Text -> Binary :

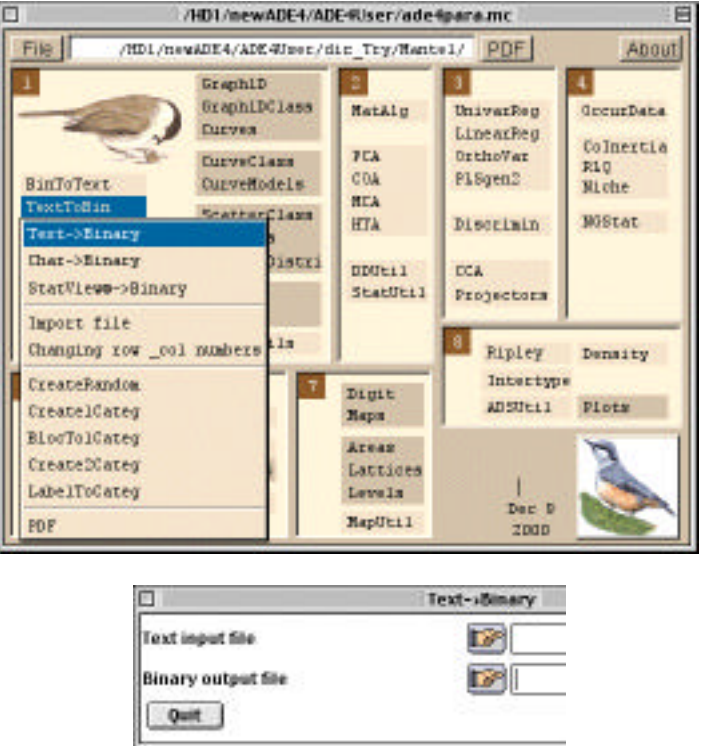

Cliquer sur le bouton "Text input file" pour sélectionner le fichier texte d'entrée (Mat1.txt), puis cliquer sur le bouton "Binary output file" ou taper directement le nom du fichier de sortie (Mat1) :

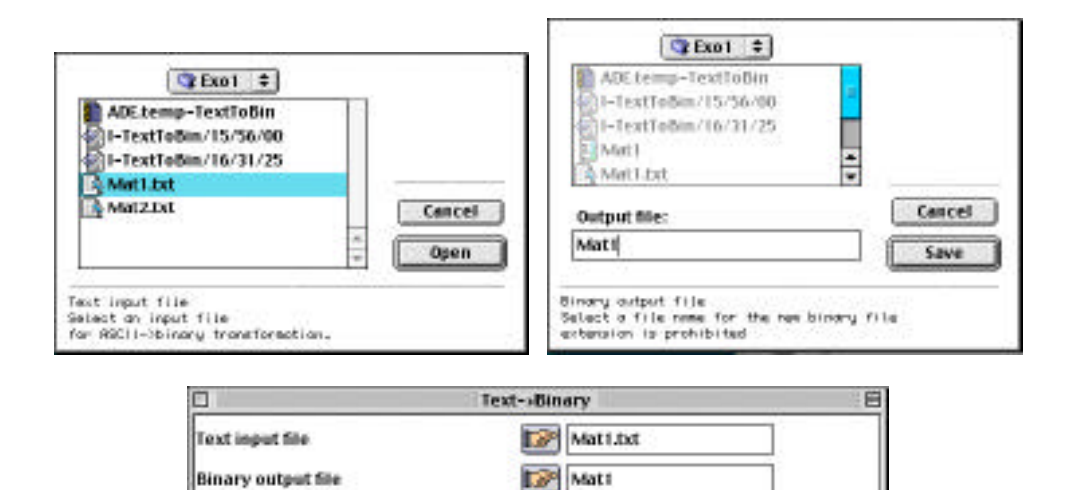

On obtient le listing suivant :

Input text file: D:\Nicolas\Exo1\mat1.txt ----------------------------------------------------- Row 1 Words 5 : 0\_0.023\_0.216\_0.493\_0.736 Row 2 Words 5 :  $0.023\_0\_0.163\_0.404\_0.583$ <br>Row 3 Words 5 :  $0.216\_0.163\_0.0.108\_0.244$ Row 3 Words 5 :  $0.216\overline{\smash{\big)}\ 0.163\overline{\smash{\big)}\ 0.108\overline{\smash{\big)}\ 0.244}}$ <br>Row 4 Words 5 :  $0.493\overline{\smash{\big)}\ 0.404\overline{\smash{\big)}\ 0.108\subline{\big)}\ 0.066}$ Row 4 Words 5 : 0.493\_0.404\_0.108\_0\_0.066<br>Row 5 Words 5 : 0.736\_0.583\_0.244\_0.066\_0  $\cdot$  0.335\_0.101\_0.000\_0<br>: 0.736\_0.583\_0.244\_0.066\_0 25 numbers found in file D:\Nicolas\Exo1\mat1.txt Row number: 5 Column number: 5 ----------------------------------------------------- Output binary file mat1

Quit

Refaire l'opération pour le second fichier et obtenir mat2 :

Input text file: D:\Nicolas\Exo1\mat2.txt ----------------------------------------------------- Row 1 Words 5 : 0\_0.7\_2.15\_3.8\_4.15<br>Row 2 Words 5 : 0.7\_0\_1.45\_3.1\_3.45 Row 2 Words 5 :  $0.7\_0\_1.45\_3.1\_3.45$ <br>Row 3 Words 5 : 2.15\_1.45 0 1.65 2 Words 5 : 2.15\_1.45\_0\_1.65\_2<br>Words 5 : 3.8\_3.1\_1.65\_0\_0.3<br>Words 5 : 4.15\_3.45\_2\_0.35\_0 Row 4 Words 5 : 3.8\_3.1\_1.65\_0\_0.35 Row 4  $w0 \text{ and } 5$  :  $4.15\_3.45\_2\_0.35\_0$ <br>Row 5  $W0 \text{ and } 5$  :  $4.15\_3.45\_2\_0.35\_0$ 25 numbers found in file D:\Nicolas\Exo1\mat2.txt Row number: 5 Column number: 5 -----------------------------------------------------

Output binary file mat2

Fermer le programme et répondre à la question :

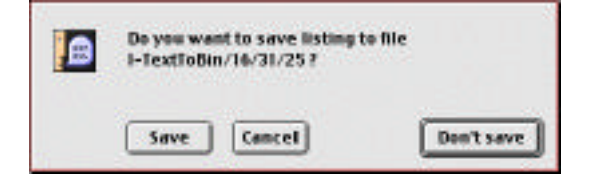

"Don't save" détruit le fichier contenant le listing d'exécution et "Save" le conserve.

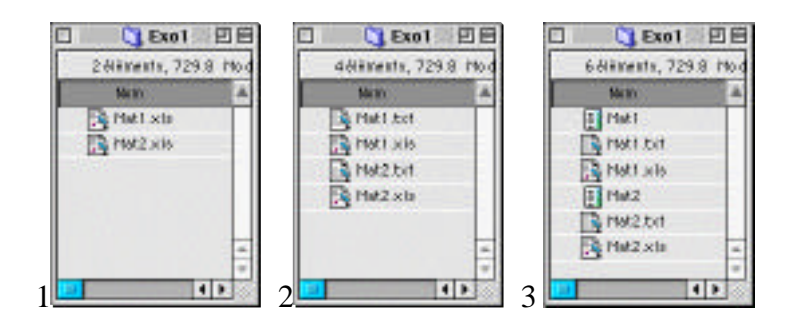

*A retenir : 1-les feuilles Excel, 2-les fichiers Texte, 3-les fichiers binaires.*

Utiliser alors le module DMAUtil et l'option Read distance file sur le fichier Mat1 :

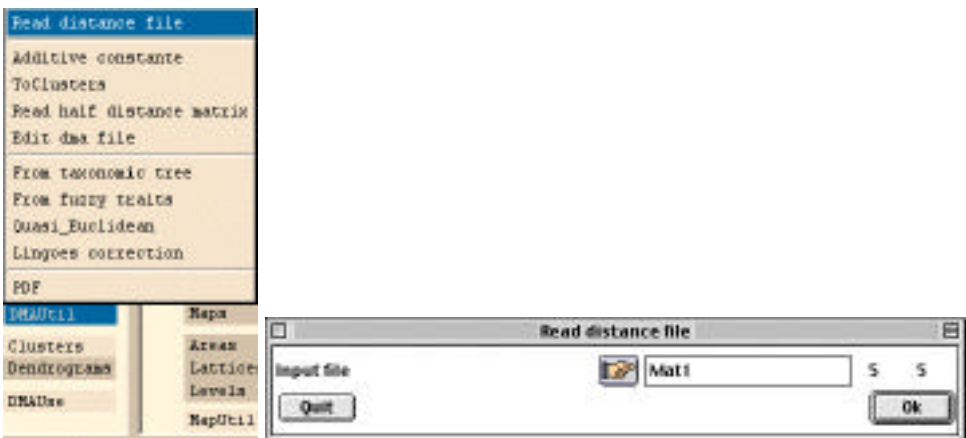

Recommencer la même opération avec Mat2, puis quitter le module. Lancer DMAUtil avec l'option Mantel-RV test :

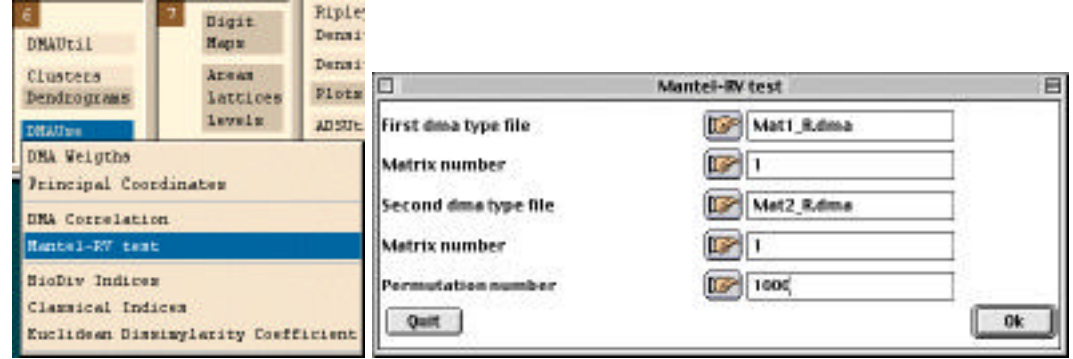

```
Correlation between two distance matrices
First input file: Mat1_R.dma
Text file: Mat1_R.dma
  1 - > 52 \rightarrow 1 3 -> Input distance file Mat1
   4 -> FALSE
Matrix used : 1
Second input file: Mat2_R.dma
Text file: Mat2_R.dma
  1 - 52 \rightarrow 1 3 -> Input distance file Mat2
   4 -> TRUE
Matrix used : 1
Permutation test on r value (Manly 1991 p. 114)
------------------------------------------
Matrix 1 of Mat1_R versus matrix 1 of Mat2_R
```

```
r index : 9.543e-01
number of random permutations: 1000 Observed: 9.543e-01
Histogram: minimum = -4.226e-01, maximum = 9.763e-01
number of simulations X<Obs: 978 (frequency: 9.780e-01)
number of simulations X>=Obs: 22 (frequency: 2.200e-02)
    |*************
     |***********************************
     |**************************************************
     |************************************
     |*********************
     |*****
     |******
|| ||
     |********
     |**************
     |*************
     |************
     |*****
     |*****
     |***
|| ||
 |
     |****
     |****
\bullet ->\left. +*******
```
Non euclidean distances. HS cosinus not available

On trouve 2.2% comme niveau de signification. Utiliser la documentation est une bonne idée :

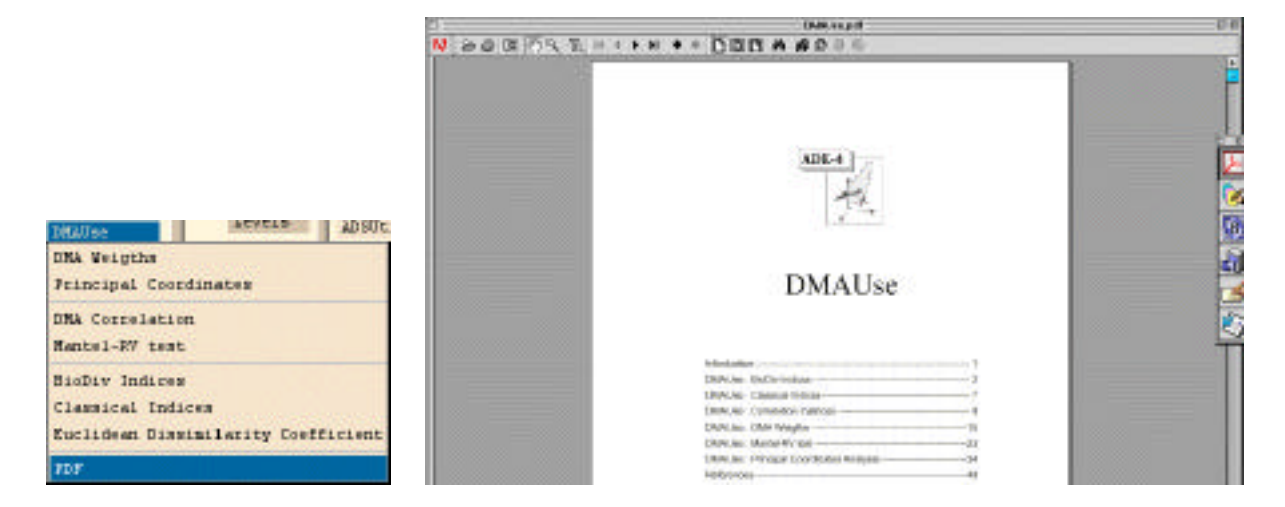

## Les piles

### Fonctions de la pile Data

La pile Data.mc contient plusieurs centaines de fichiers de données qui permettent d'essayer les modules en partant soit de la documentation des procédures soit de la documentation thématique.

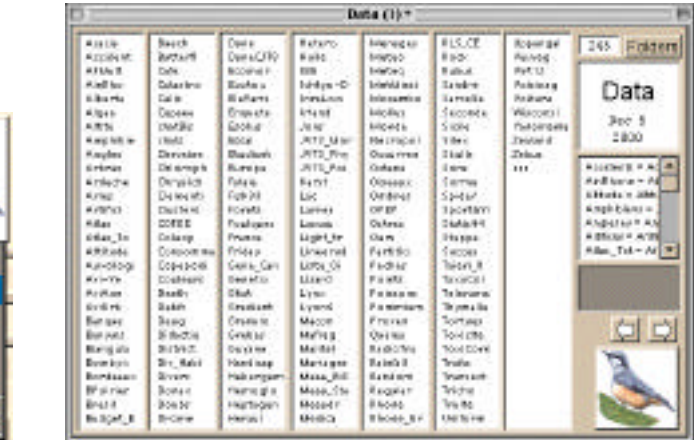

Cliquer sur un nom pour aller à une carte :

earch hema de4para.r

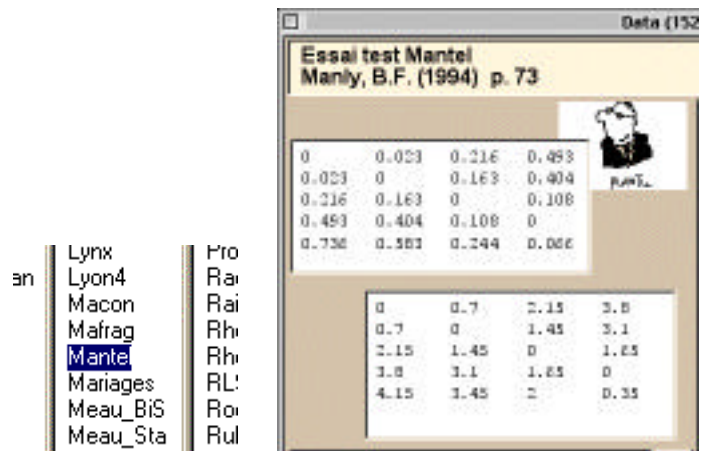

Chaque champ de la carte est un fichier de données. Pour transformer ces champs de texte en fichiers, cliquer sur Card folder et utiliser l'option :

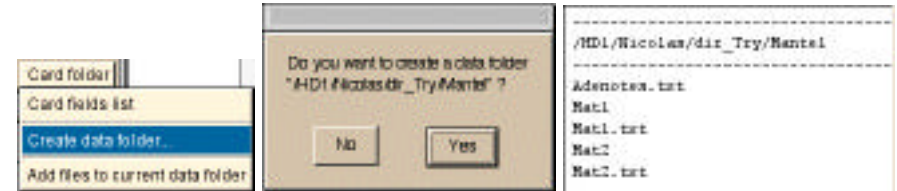

Vérifier qu'un dossier a été créé et que c'est le nouveau dossier de travail. Noter que les champs de la carte ont donné des fichiers texte transformés automatiquement en fichiers binaires :

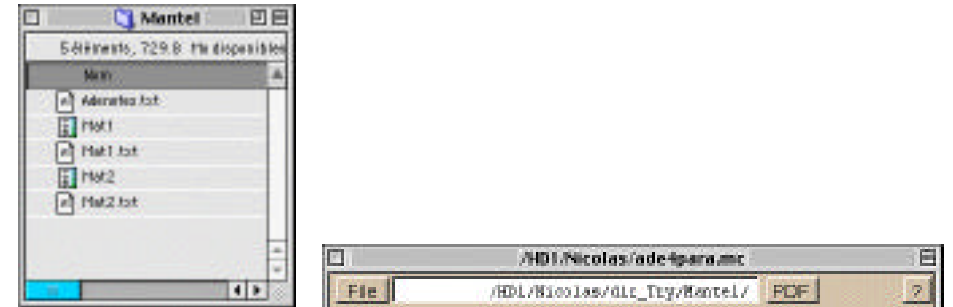

Les dossiers de travail venant de la pile de données sont toujours dans le dossier dir\_Try et peuvent être conservés pour un nouvel usage ou détruits. Le menu du bouton « Card folder » permet de récupérer la liste des fichiers du dossier, l'ouvrir directement, ajouter les champs de la carte à ce dossier (utile quand il y a des cartes de données appelées  $X, X+1, X+2, ...$ ) et le détruire.

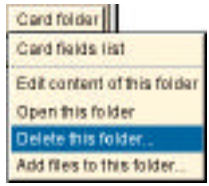

Le bouton Folders de la carte d'entrée de la pile de données affiche la liste des dossiers d'essais et permet de se reconnecter à l'un d'entre eux :

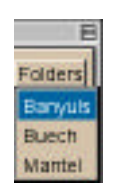

### Fonctions de la pile ADE4Para

Un clic sur l'un des boutons indique ce qu'il est possible de faire. Chaque option lance le module avec l\option correspondante, PDF ouvre sa documentation en français.

L'intérêt principal est d'avoir une vue d'ensemble des modules en 9 parties. :

1 - **Utilitaires de fichiers**. ADEBin (lecture de fichiers binaires), ADEPict (lecture de fichiers graphiques), ADETrans (Text->Binaire automatique), TextToBin et BinToText (créations de fichiers), Bin-Bin (changements de variables), FilesUtil (Modification de fichiers), CategVar et FuzzyVar (Variables qualitatives et Variables floues), EcolTools (Tableaux écologiques). **Graphiques de base** : Graph1D et Graph1DClass (graphiques à une dimension), Curves, CurveClass et CurveModels (Courbes). Nuages : Scatters, ScatterClass, ScatterDistri (Nuages pondérés). Graphiques sur tableaux : Tables et TabCat.

2 - **Analyses de bases**. PCA (Analyses en composantes Principales), COA (Analyses des Correspondances), HTA (Analyses des tableaux homogènes), MCA (Analyse des Correspondances Multiples et extensions), DDUtil (Compléments des analyses de base) et MatAlg (Calcul matriciel).

3 - **Variables instrumentales**. UniVarReg, OrthoVar, LinearReg (Régressions linéaires), Discrimin (Analyses discriminantes, inter et intra classes), Projectors (ACPVI) et CCA (Analyse Canonique des Correspondances).

4 - **Couplage et contraintes**. CoInertia (Analyse de deux tableaux) et RLQ (Analyse de trois tableaux). NGStat (Analyses sous contraintes spatiales). OccurData (Analyse les listes d'occurrences d'espèces). Niche (Ordination directe et indirecte).

5 - **Méthodes à K tableaux**. KTabUtil (gestionnaire de fichiers), KTA-MFA (Analyse factorielle multiple et Co-Inertie multiple), STATIS (Compromis de tableaux et d'opérateurs), Canonical (Analyse canonique et Analyse Canonique Généralisée)

6 - **Distances et partitions**. DMAUtil (Manipulation des multi-matrices de distances), DMAUse (Utilisation des multi-matrices de distances et mesures de biodiversité), Clusters (Classification et hiérarchies) et Dendrograms (Graphiques).

7 - **Cartographie**. Areas (unités surfaciques), Lattices (quadrillages), Maps et Digit (unités ponctuelles), Levels (courbes de niveaux).

8 – **Statistiques spatiales**. Analyse multi-échelle de la répartition spatiale d'un semis de points (fonctions de Ripley).

Les boutons numérotés affichent les fiches thématiques et permettent de les ouvrir directement :

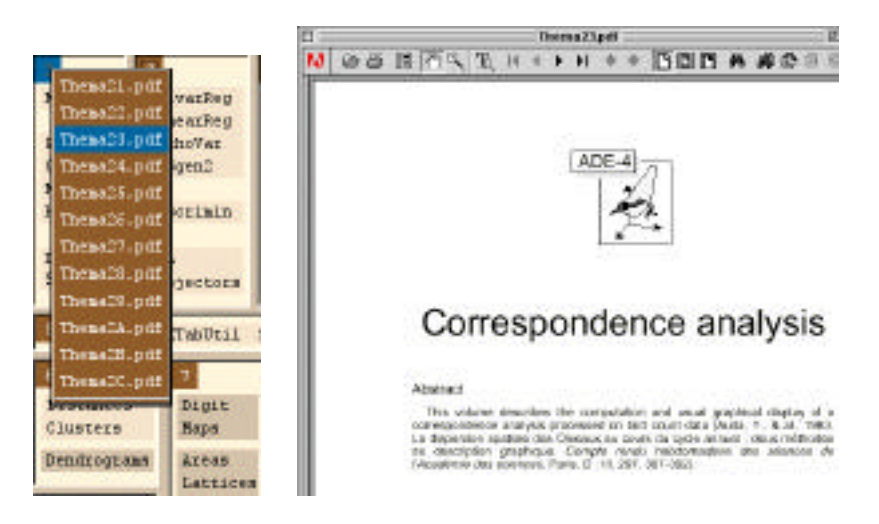

#### Piles annexes

La pile Biblio contient la littérature citée dans la documentation et permet de récupérer au besoin les références :

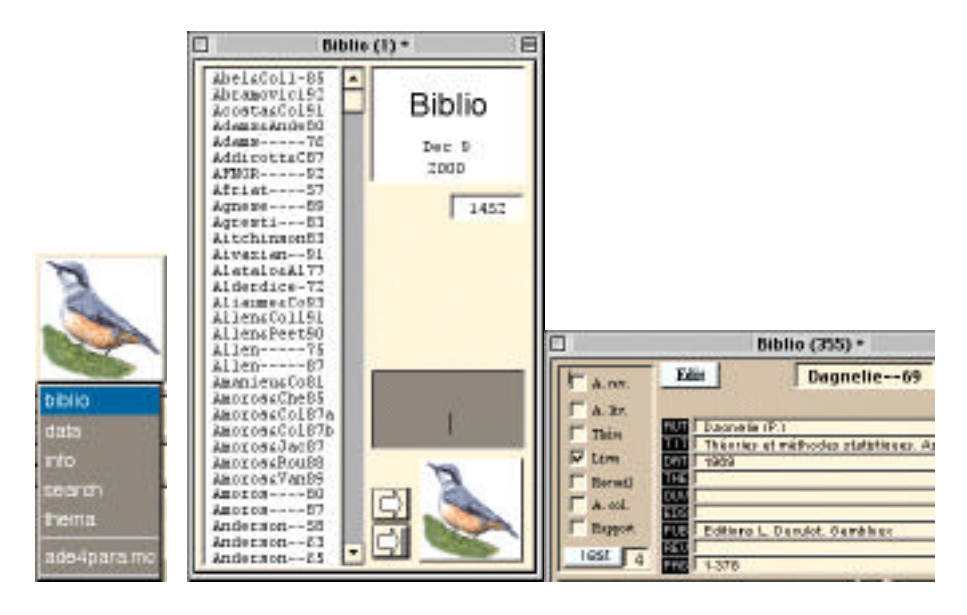

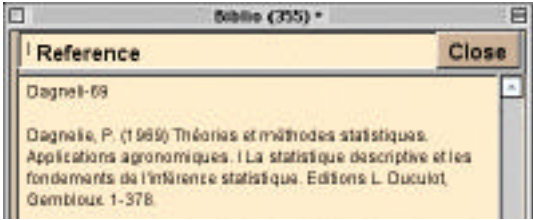

La pile Search permet de retrouver toutes les occurrences d'une chaîne de caractères dans une pile ouverte :

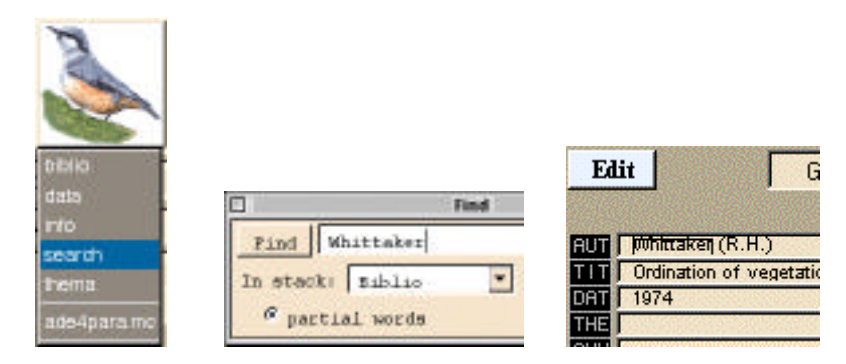

La pile Thema donne les résumés des fiches thématiques.

### Remarques pour débuter sur Macintosh

### Echanges entre logiciels

Un débutant aura intérêt à faire l'exercice suivant qui prend quelques instants. Aller à la carte Meteo de la pile de données, créer le dossier associé et ouvrir le dossier créé :

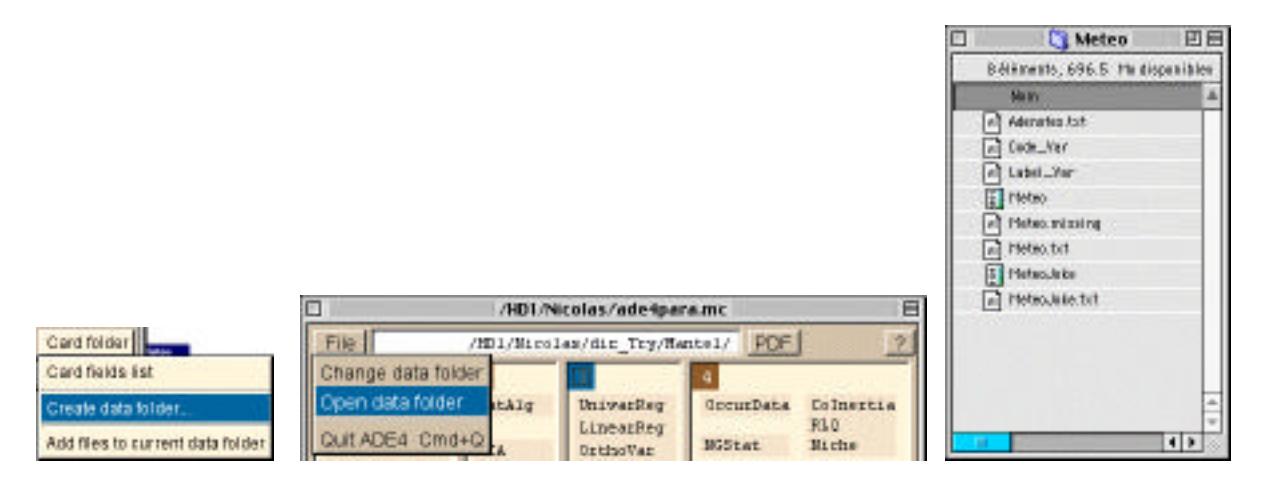

Faire alors l'analyse en composantes principales du fichier Meteo :

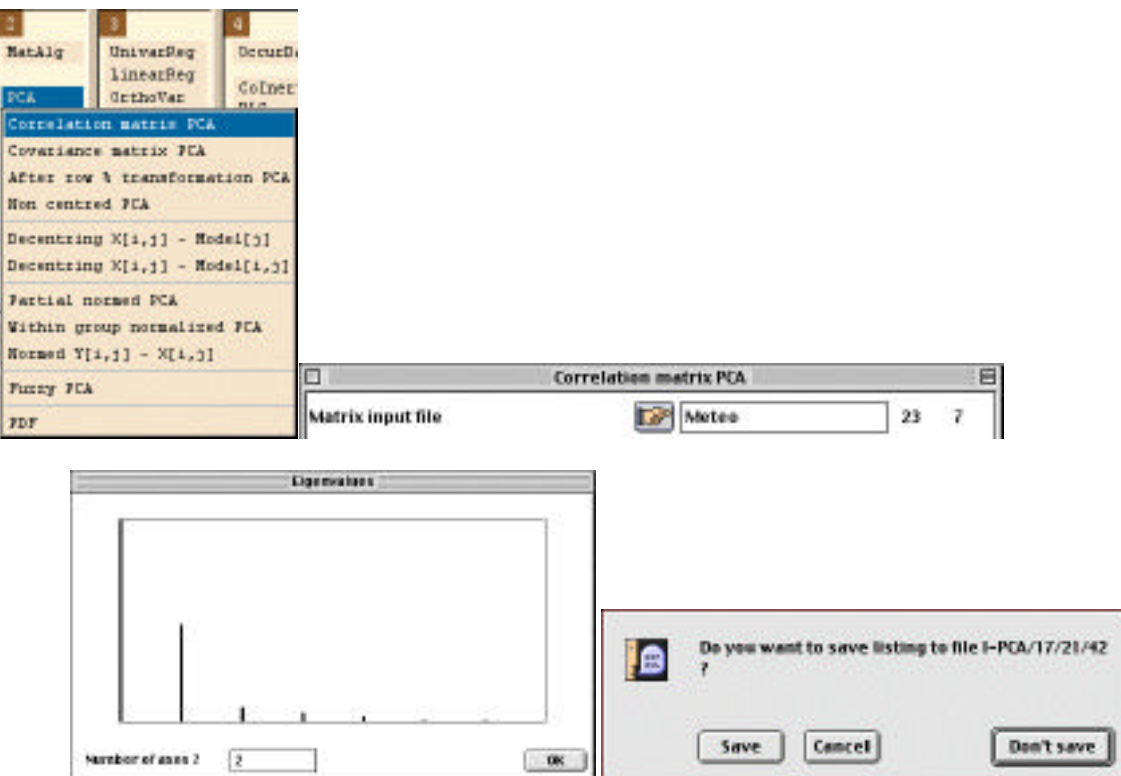

Faire le cercle des corrélations de cette analyse :

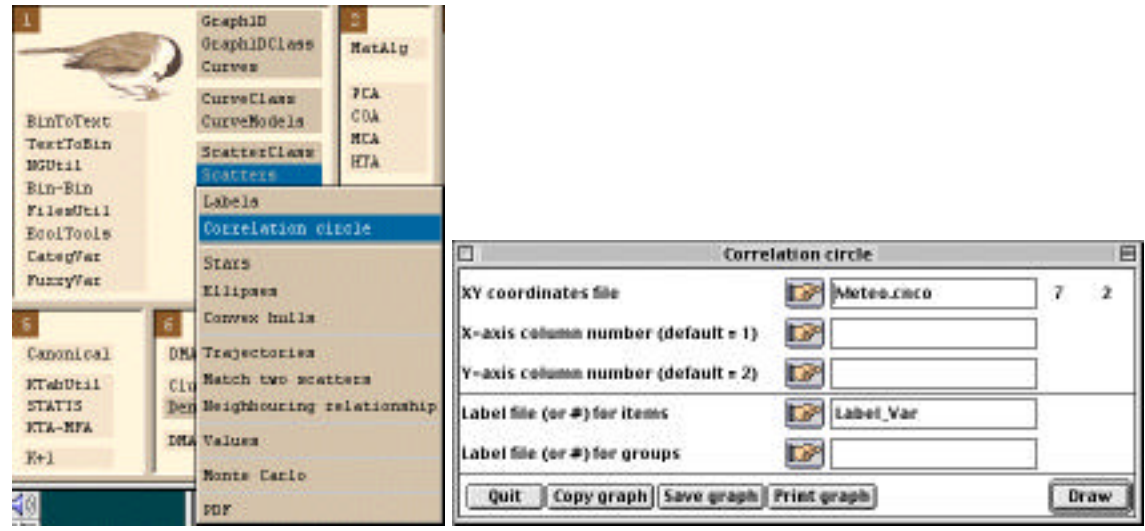

Enregistrer le cercle des corrélations dans un fichier graphique PICT :

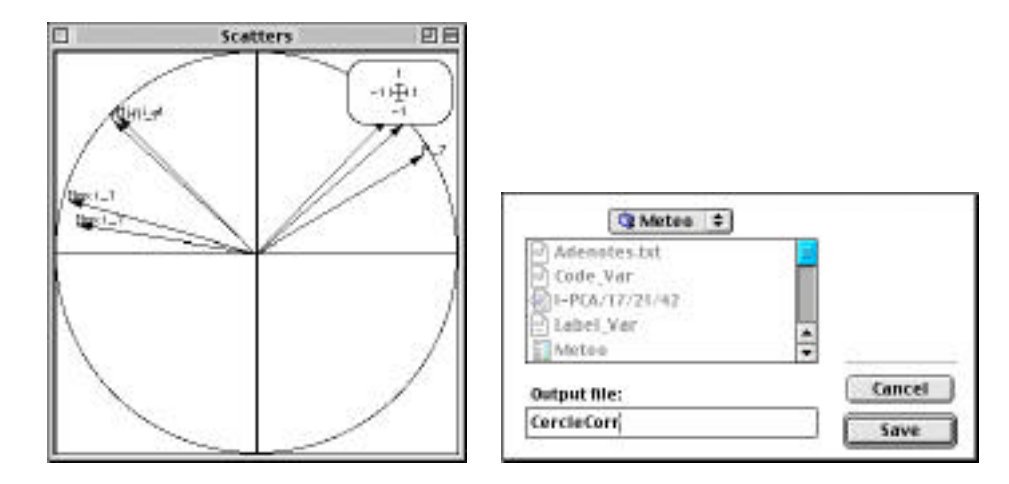

Le dossier de travail contient les fichiers créés (cn pour ACP normée, li pour coordonnées des lignes, co pour coordonnées des colonnes, …)

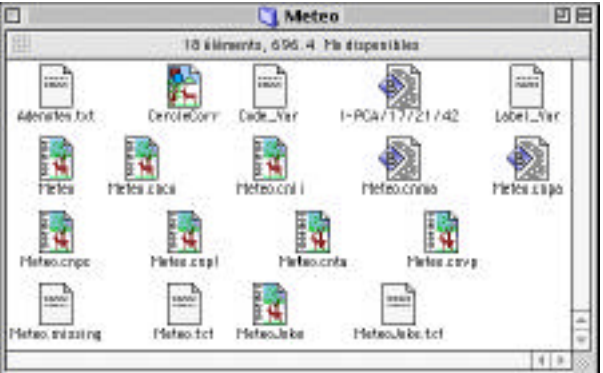

On peut cliquer sur un nom de fichiers pour l'ouvrir. Le plus simple est de placer sur le bureau un raccourci des trois modules ADEBin, ADEPict et ADETrans à partir du dossier dir\_exe du dossier des ressources et un raccourci des autres logiciels dont BBEdit.

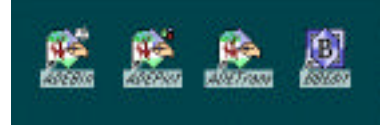

Ade-4 crée trois types de fichiers : des fichiers textes, des fichiers binaires, et des fichiers graphiques.

Meteo.txt est un fichier texte, Meteo est un fichier binaire. Son contenu est édité par ADEBin:

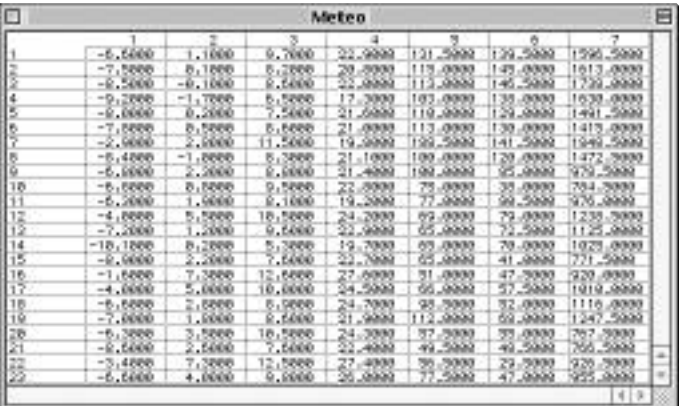

ADETrans crée des fichiers textes à partir des binaires d'ADE4 ou des binaires à partir des .txt (ou des .car) par glisser-déposer dans les mêmes conditions que TextToBin (voir la fiche du module).

Les fichiers graphiques sont ouverts dans les mêmes conditions par ADEPict. Glisser –déposer le fichier CercleCorr sur l'icône d'ADEPict :

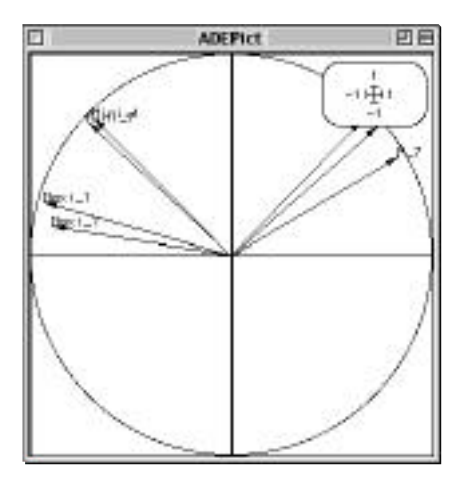

Les fichiers graphiques d'ADE-4 (fichiers PICT) sont vectorisés. Utiliser un logiciel de dessin commercial pour éditer les dessins d'ADE4 :

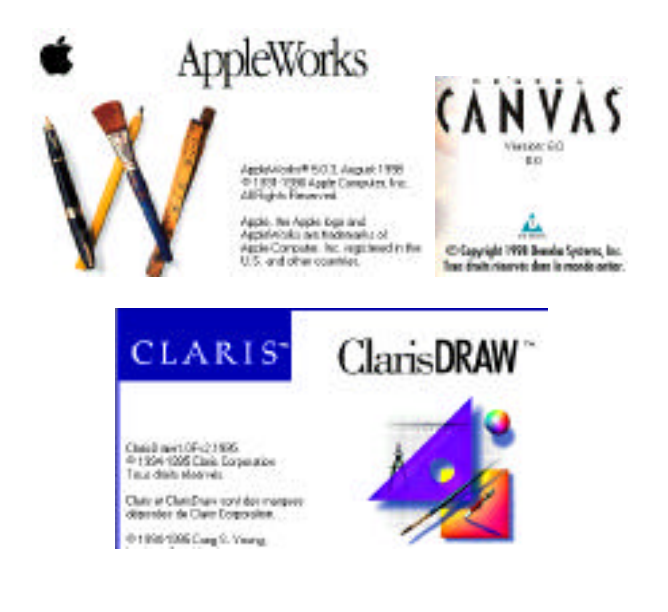